# Introduction to Robot Operating System (ROS)

**Mayank Mittal**

May 22, 2018

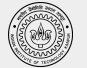

### **Outline**

- What is ROS?
- ROS Communication Layer
	- ROS Master
	- ROS Nodes
	- Topics, Services, Actions
- ROS Ecosystem
	- ROS Packages
	- *○ Catkin* build system
- Libraries/Tools in ROS
	- Point Cloud (PCL Library)
	- Coordinate Transformation (Tf Library)

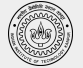

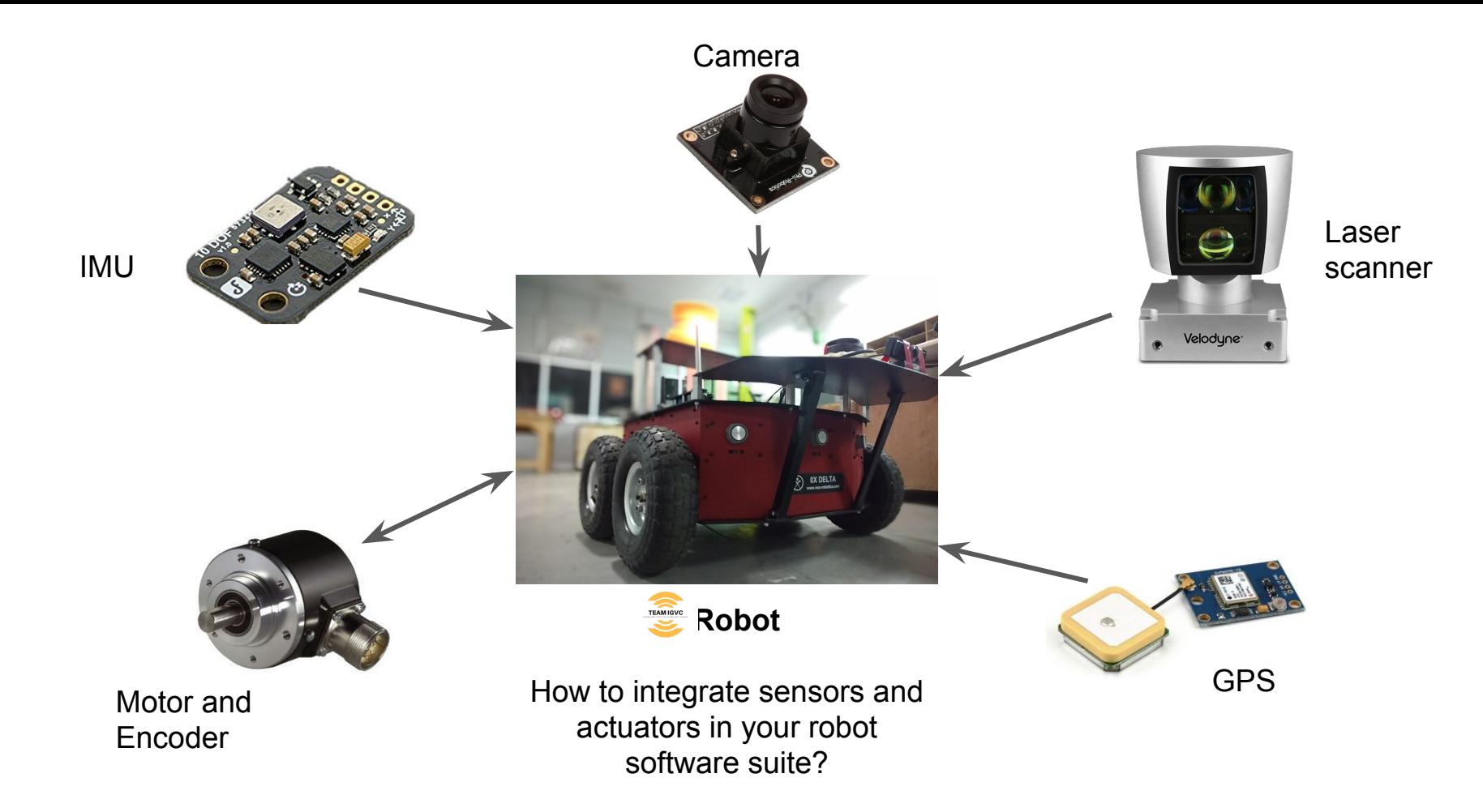

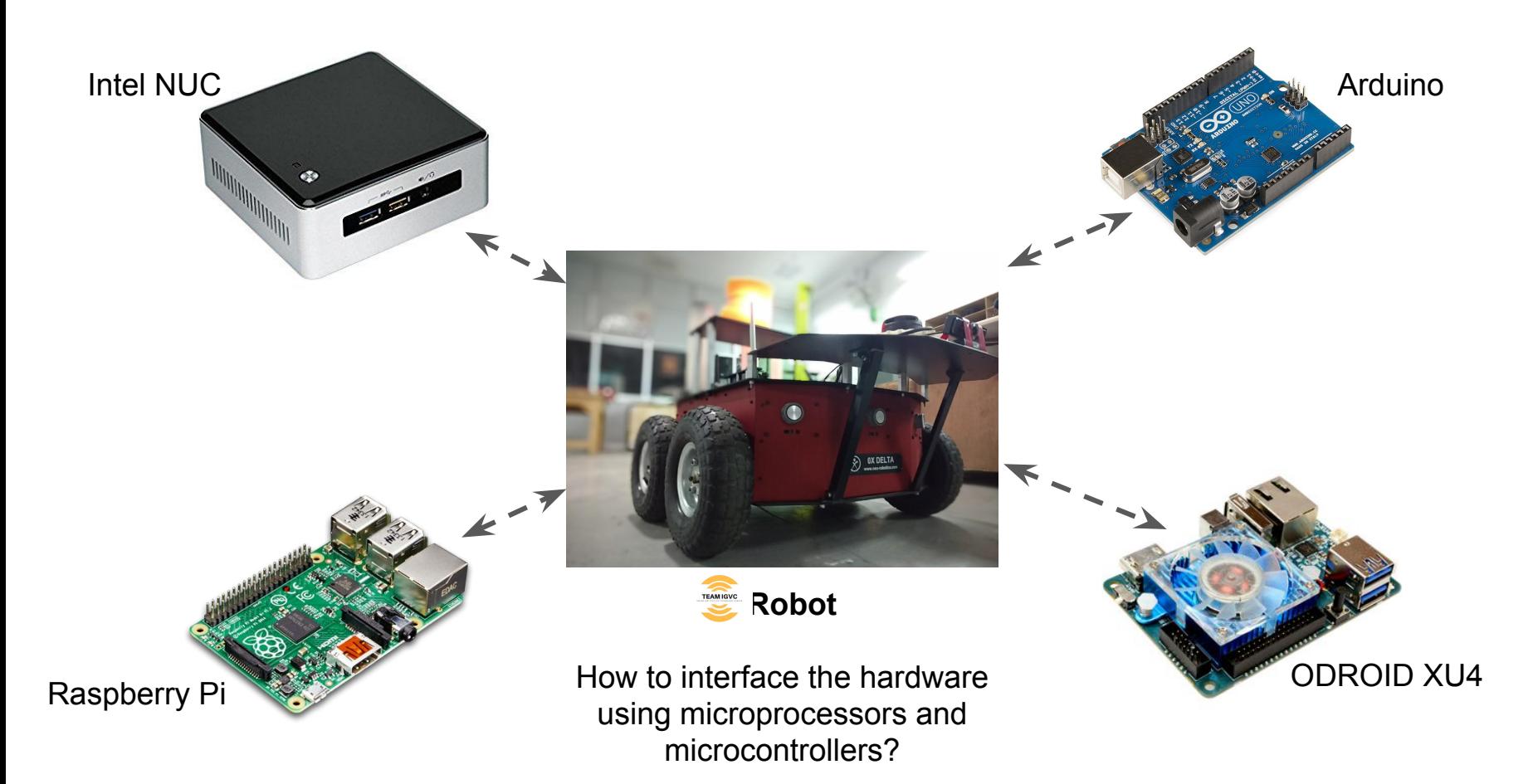

#### What is ROS?

- A "meta" operating system for robots
- A collection of packaging, software building tools
- An architecture for distributed interprocess/ inter-machine communication and configuration
- Development tools for system runtime and data analysis
- A language-independent architecture (c++, python, lisp, java, and more)

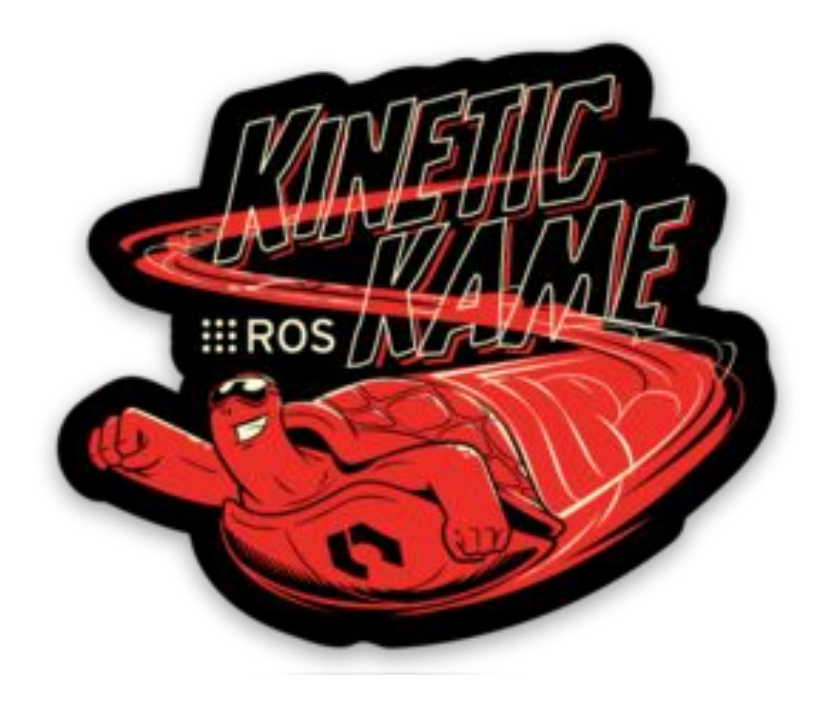

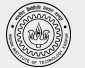

#### What is ROS?

#### **ROS = Robot Operating System**

 $\,{}^+$ 

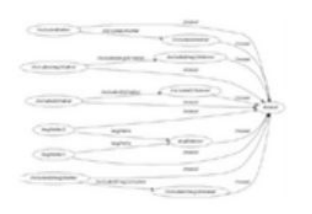

Plumbing

- Process × management
- Inter-process a, communication
- Device drivers ×

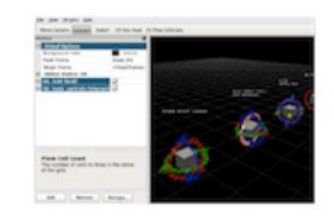

Tools

- Simulation ٠
- Visualization **RG**
- Graphical user interface
- Data logging ٠

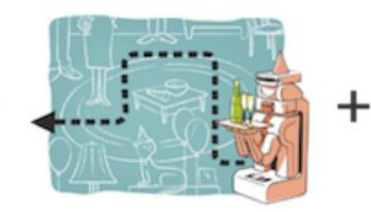

Capabilities

Control

Planning

Mapping

Perception

Manipulation

×

×,

a,

g,

Ì,

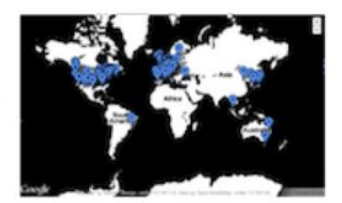

ros.org

#### Ecosystem

- Package organization ×
- Software distribution п
- Documentation
- **Tutorials** ×
	- Slide Credit: Marco Hutter, ETH Zurich

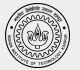

#### What is ROS not?

- An actual operating system
- A programming language
- A programming environment / IDE
- A hard real-time architecture

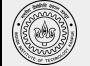

## What does ROS get you?

All levels of development

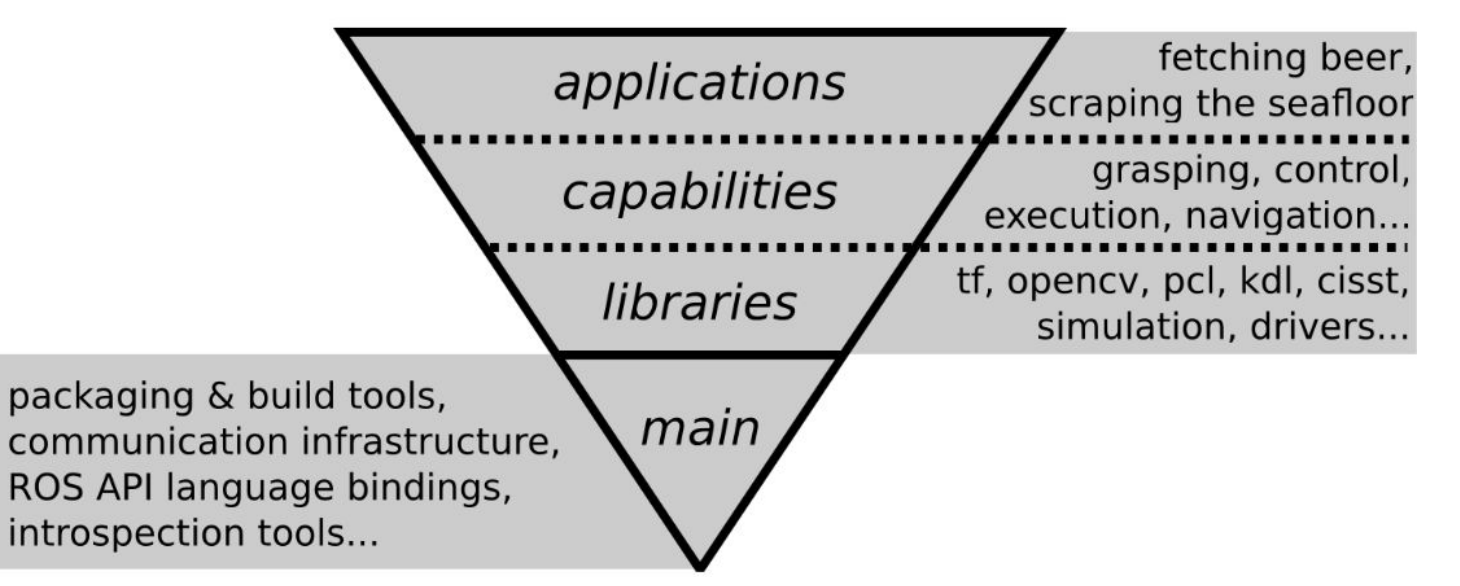

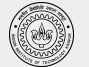

#### ROS Communication Layer : ROS Core

- **● ROS Master**
	- Centralized Communication Server based on XML and RPC
	- Negotiates the communication connections
	- Registers and looks up names for ROS graph resources
- **● Parameter Server**
	- Stores persistent configuration parameters and other arbitrary data.
- **● `***rosout***`**
	- Network based `*stdout*` for human readable messages.

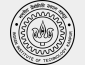

#### ROS Communication Layer : Graph Resources

#### **● Nodes**

- Processes distributed over the network.
- $\circ$  Serves as source and sink for the data sent over the network
- **● Parameters**
	- Persistent data such as configuration and initialization settings, i.e the data stored on the parameter server. e.g camera configuration
- **● Topics**
	- Asynchronous many-to-many communication stream
- **● Services**
	- Synchronous one-to-many network based functions

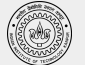

### ROS Communication Protocols: Connecting Nodes

#### **● ROS Topics**

- Asynchronous "stream-like" communication
- Strongly-typed (ROS .msg spec)
- Can have one or more publishers
- Can have one or more subscribers

#### **● ROS Services**

- Synchronous "function-call-like" communication
- Strongly-typed (ROS .srv spec)
- Can have only one server
- Can have one or more clients

#### **● Actions**

- Built on top of topics
- Long running processes
- Cancellation

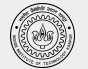

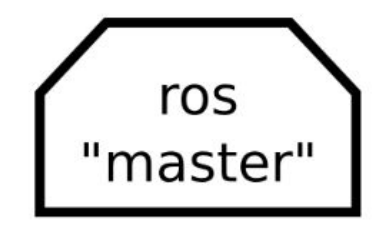

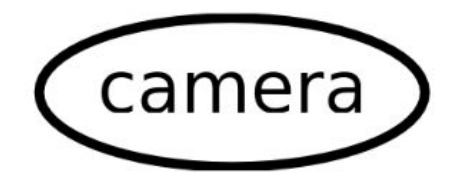

Interfaces with the camera hardware and reads the data transmitted by the sensor

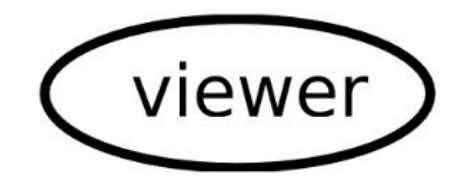

Used to display images

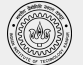

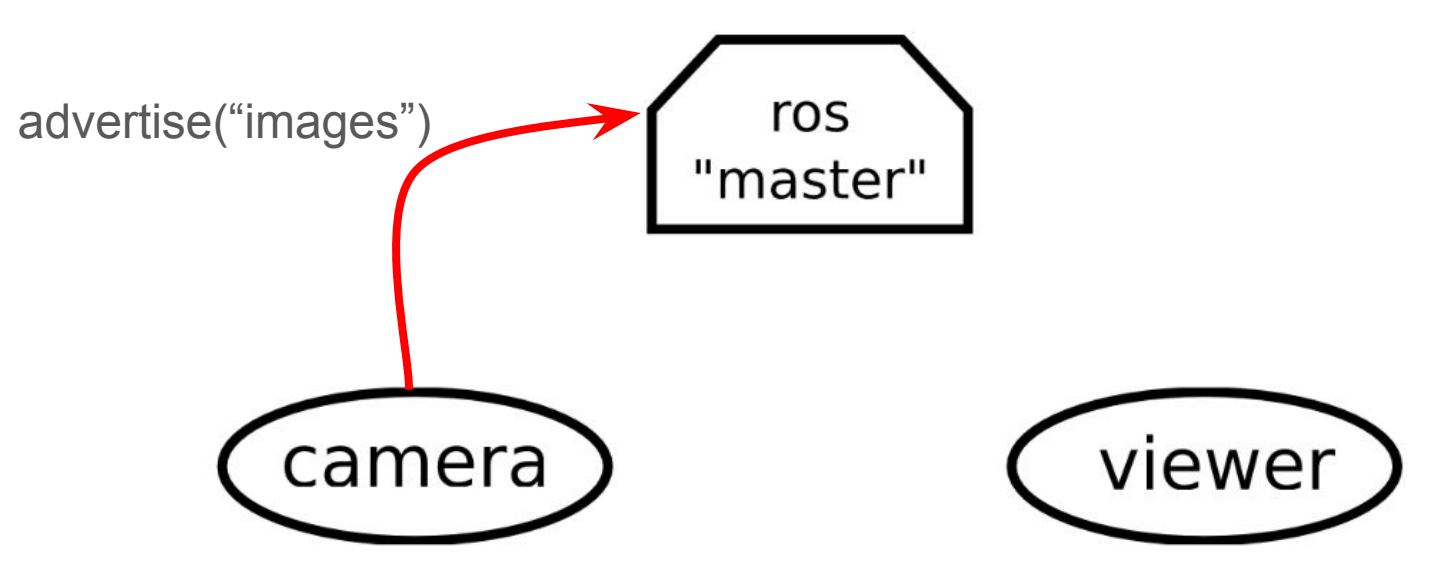

*camera* node is run. It starts advertising the data it has received

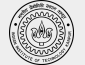

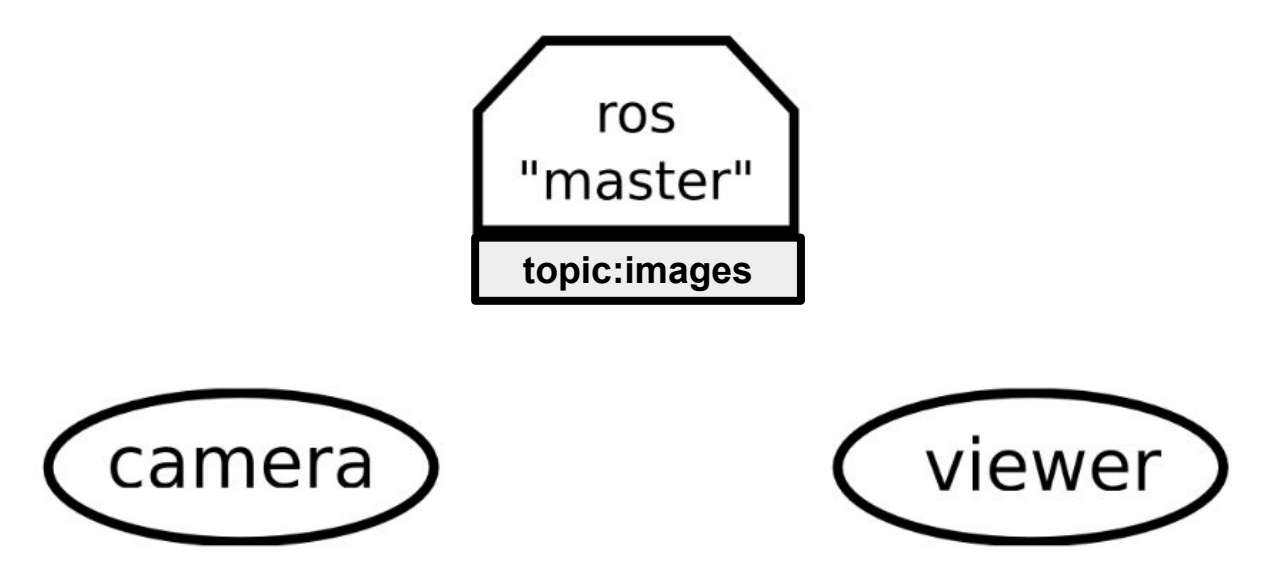

*master* registers the topic with name **images**

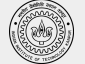

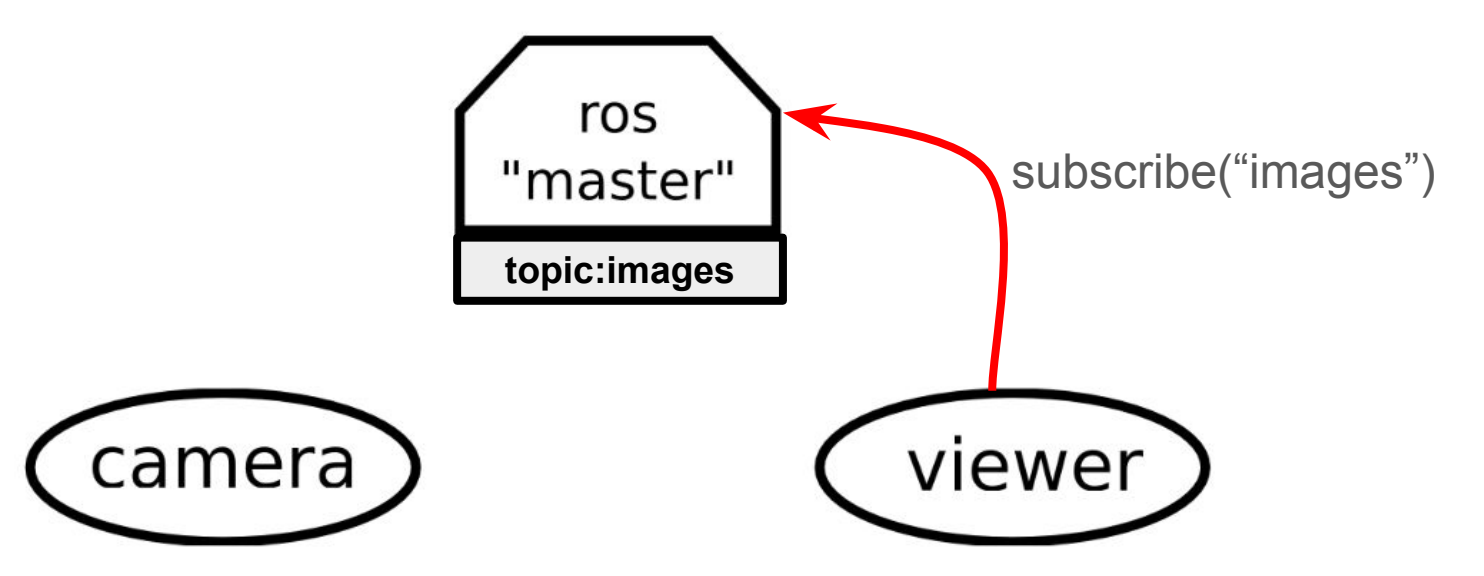

*viewer* node is run. It asks for data being published in topic with name **images**

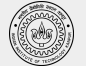

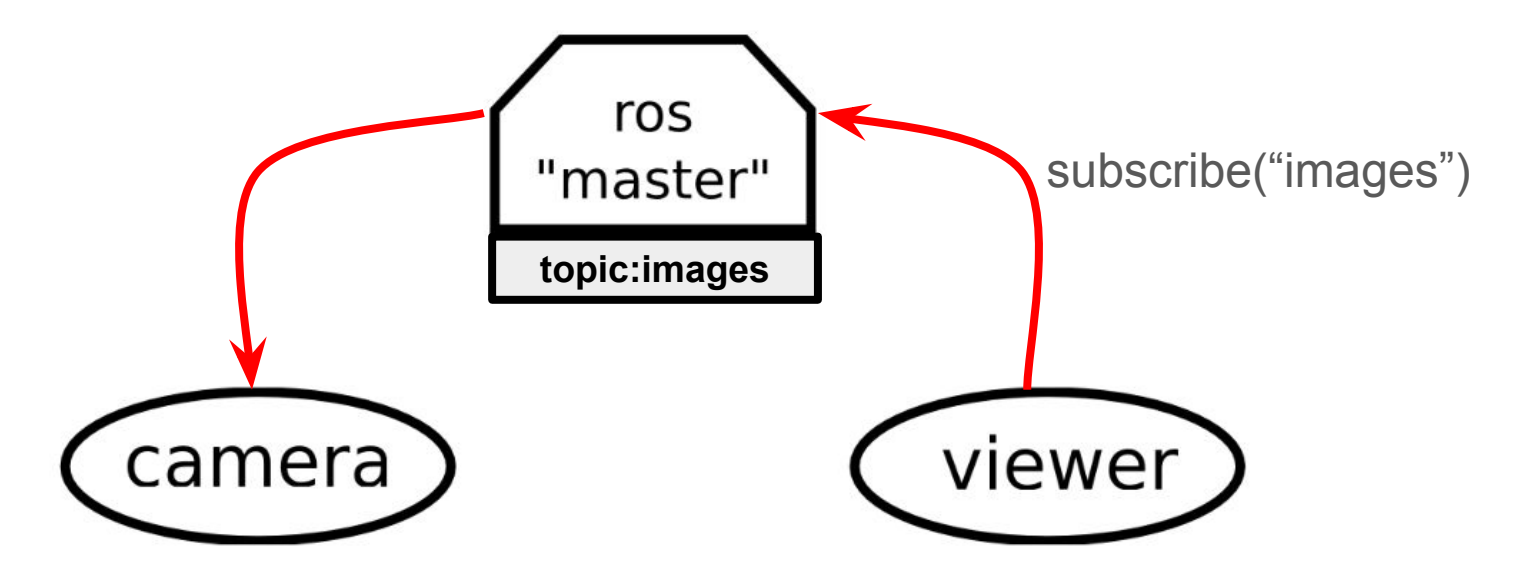

*master* 'connects' the *viewer* node to the *camera* node.

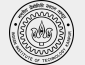

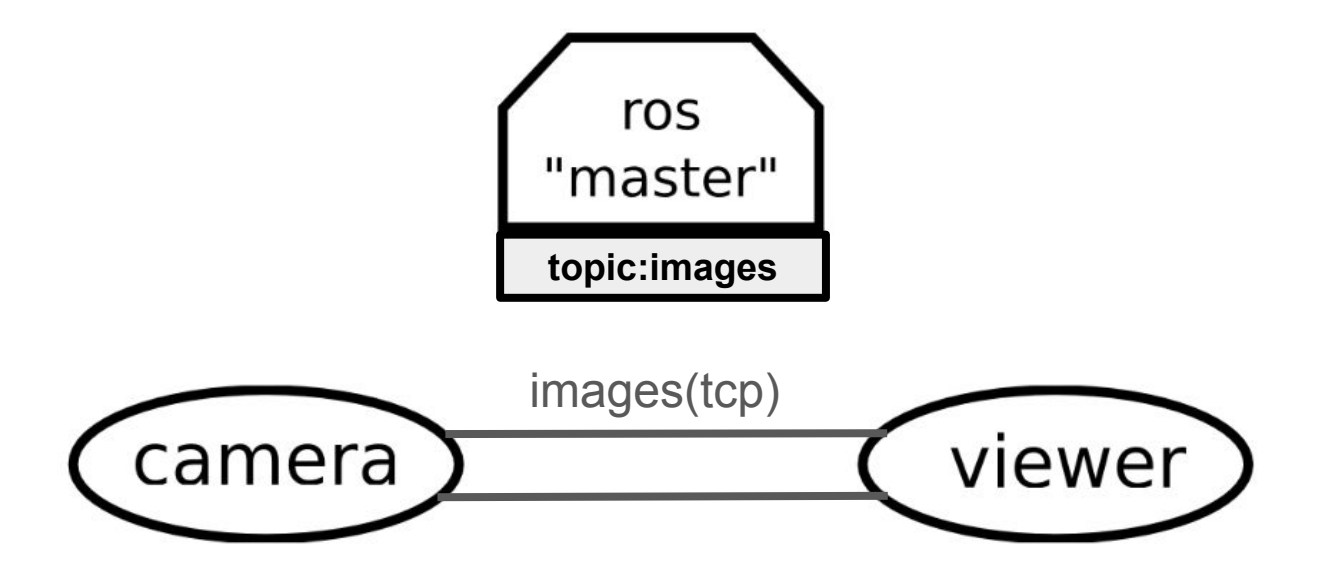

*master* 'connects' the *viewer* node to the *camera* node.

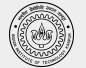

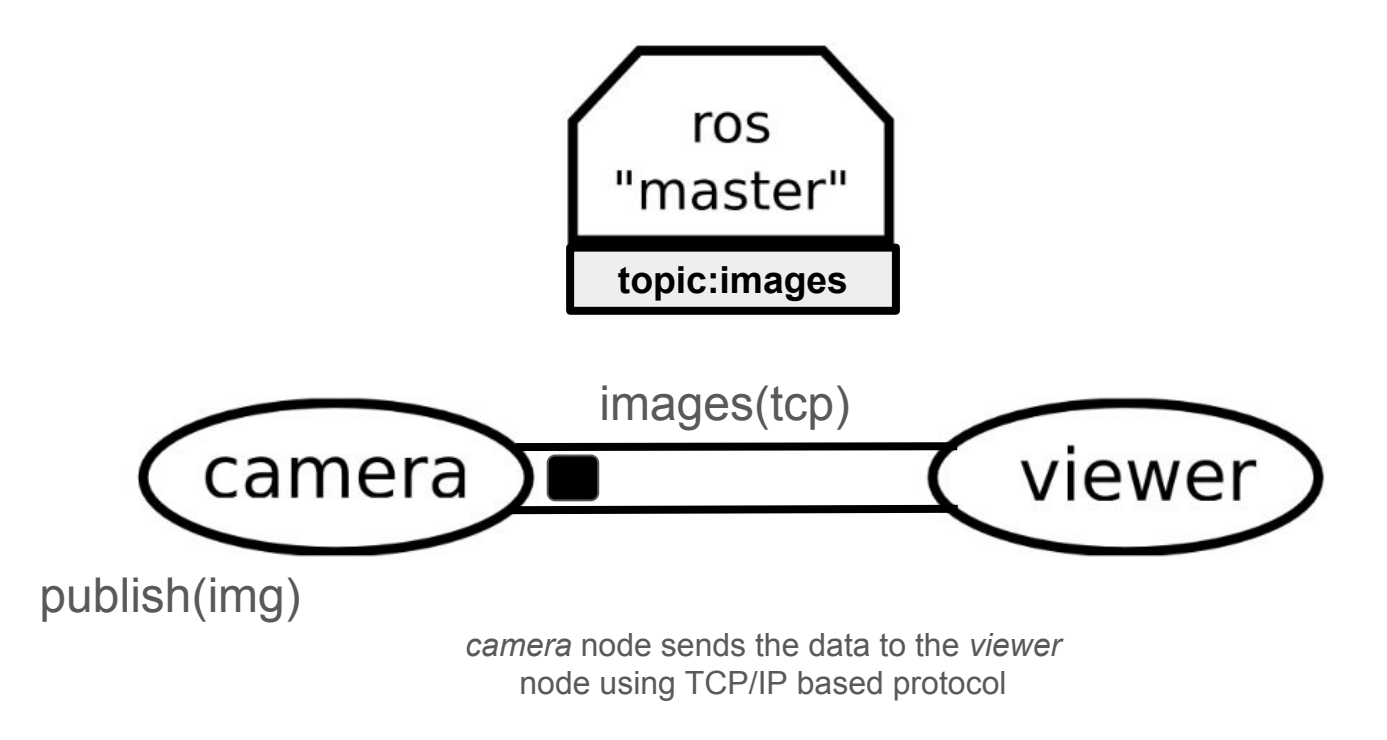

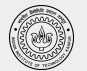

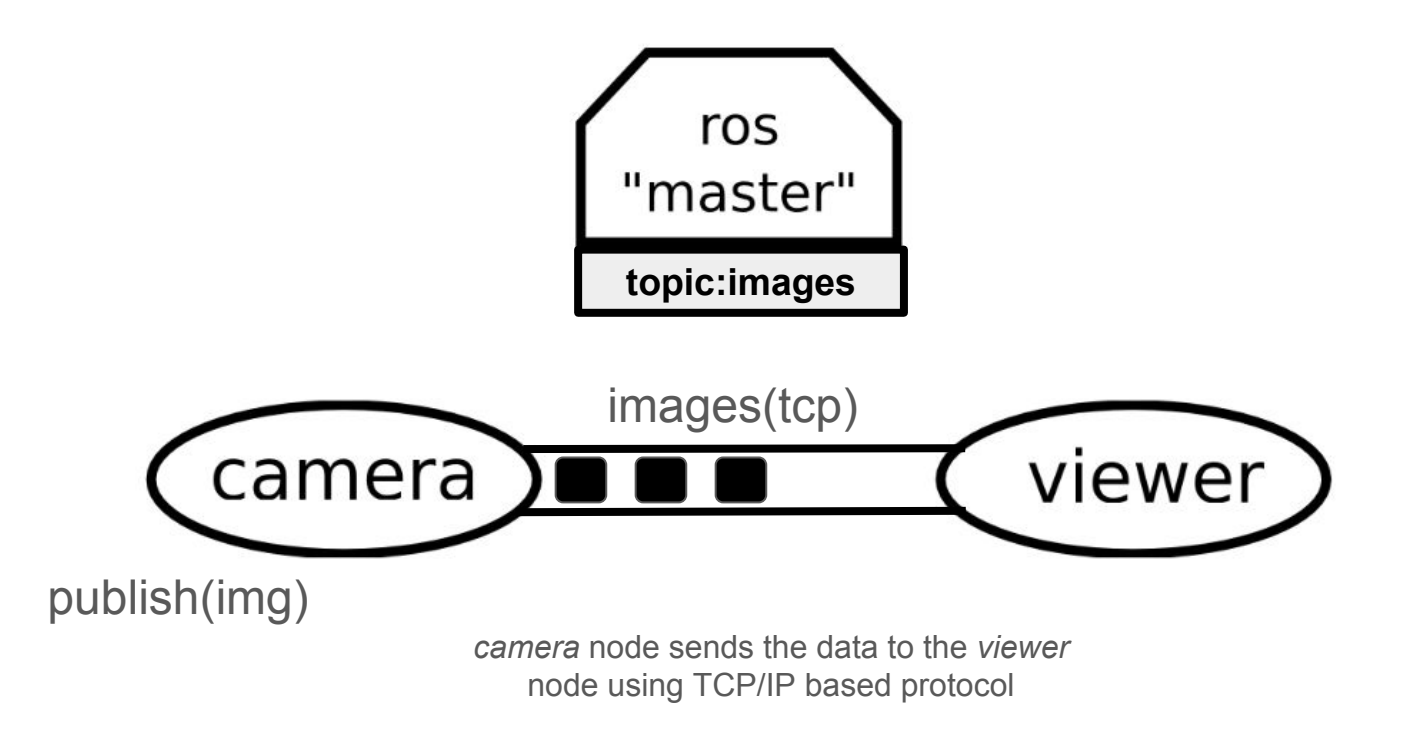

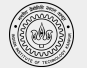

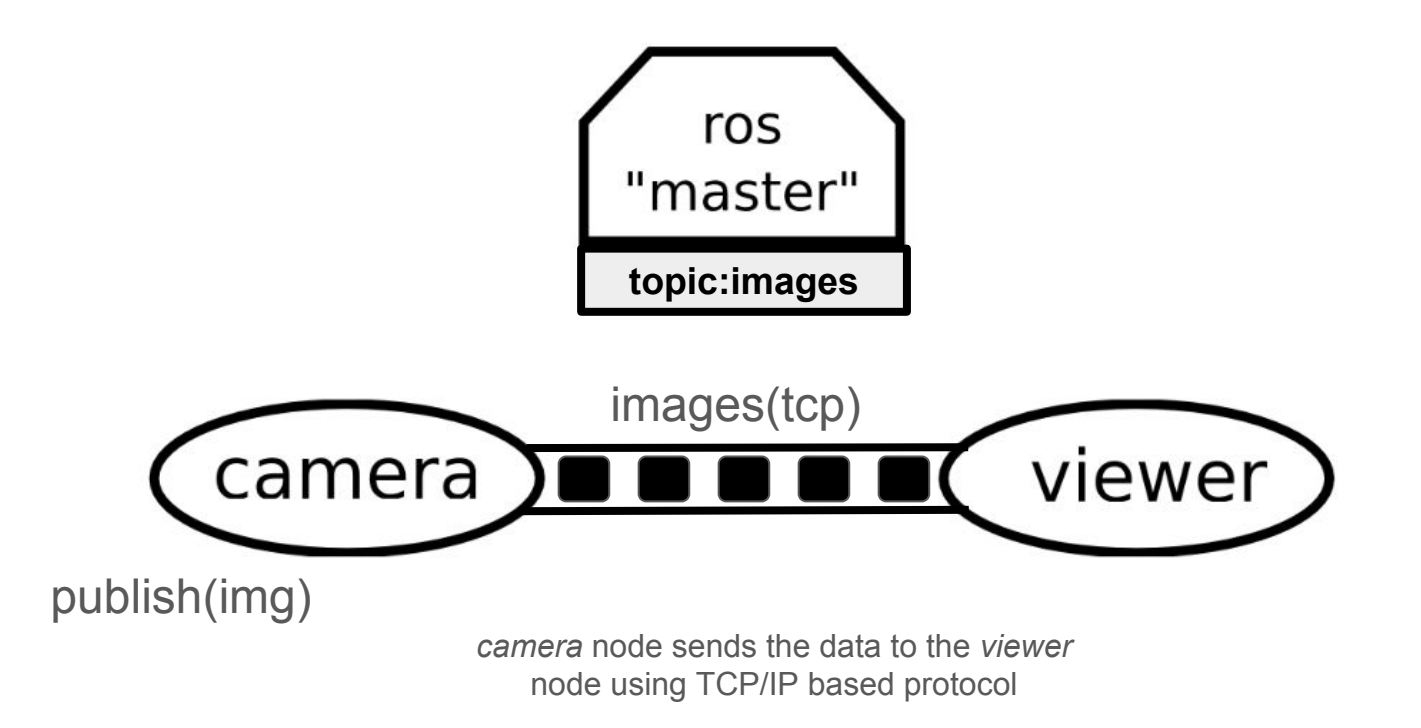

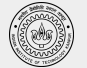

#### ROS Master

- Manages the communication between nodes
- Every node registers at startup with the master
- Start a master with

\$ roscore

**Master**

Slide Credit: Marco Hutter, ETH Zurich More info: http://wiki.ros.org/Master

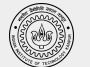

#### ROS Nodes

- Single-purpose, executable program
- Individually compiled, executed, and managed
- Organized in packages
- Run a node with

\$ rosrun *package\_name node\_name*

See active nodes with

\$ rosnode *list*

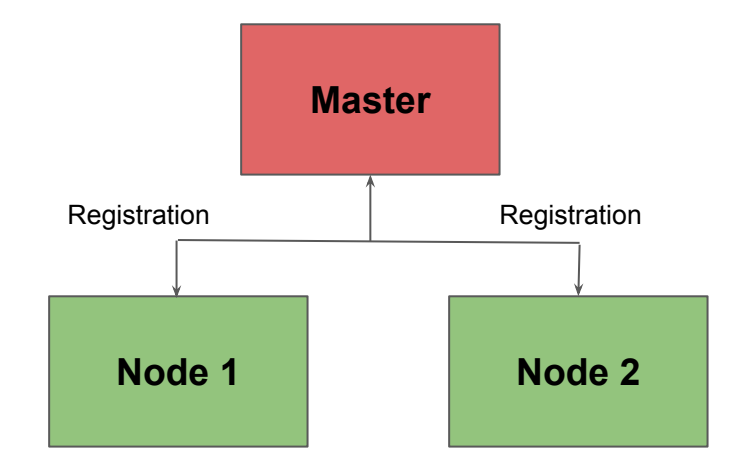

#### Slide Credit: Marco Hutter, ETH Zurich More info: http://wiki.ros.org/rosnode

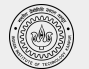

## ROS Topics

- Nodes communicate over topics
	- Nodes can publish or subscribe to a topic
	- Typically, 1 publisher and n subscribers
- Topic is name for stream of messages

See active topics with

\$ rostopic *list*

Subscribe and print the contents of a topic with

\$ rostopic echo */topic*

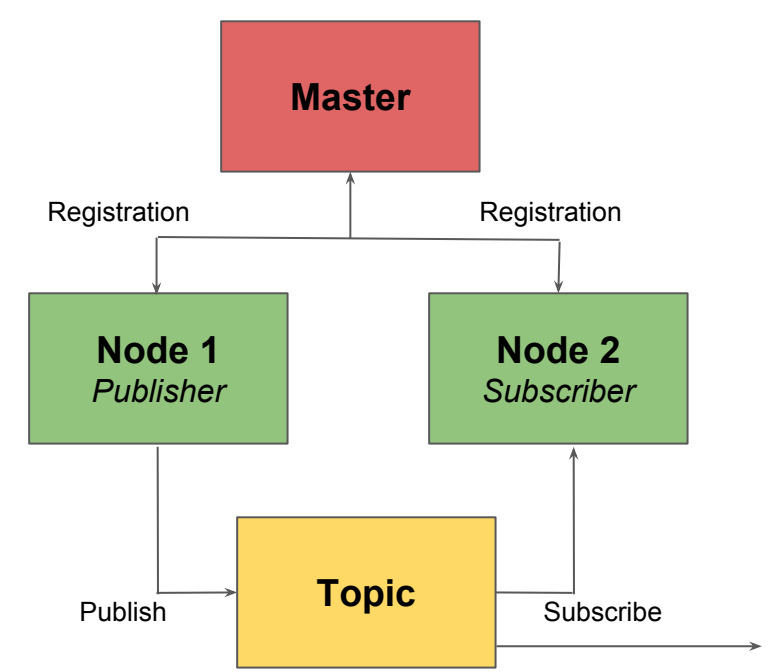

Slide Credit: Marco Hutter, ETH Zurich More info: http://wiki.ros.org/rostopic

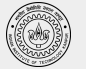

### ROS Messages

- Data structure defining the type of a topic
	- Comprised of a nested structure of integers, floats, strings etc. and arrays of objects
- Defined in \*.msg files

See the type of a topic

\$ rostopic type */topic*

Publish a message to a topic

\$ rostopic pub */topic type args*

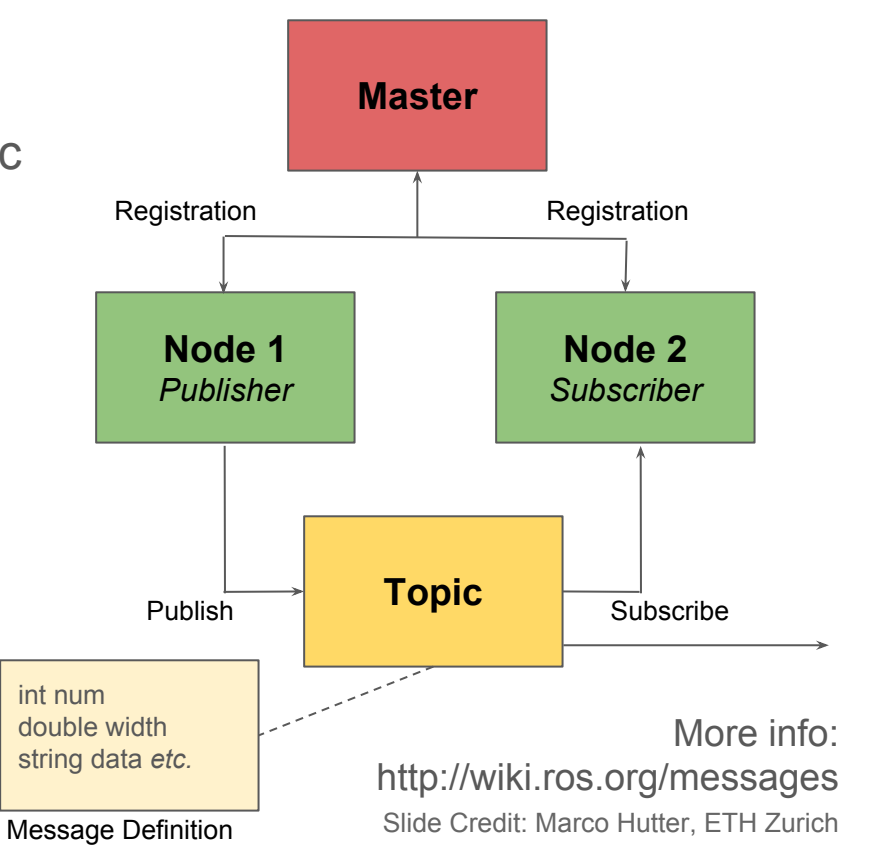

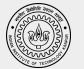

### ROS Messages

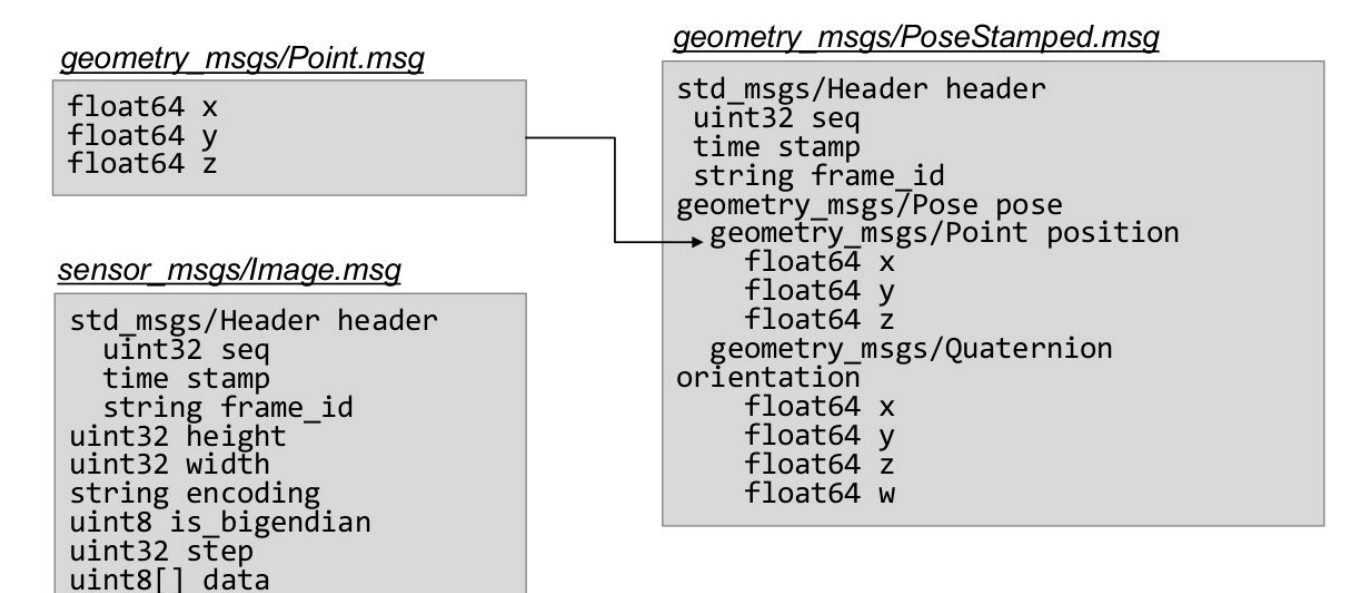

Slide Credit: Marco Hutter, ETH Zurich More info: http://wiki.ros.org/std\_msgs

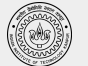

### ROS Services

- Request/response communication between nodes is realized with services
	- The service server advertises the service
	- The service client accesses this service
- Similar in structure to messages, services are defined in \*.srv files

List available services with

\$ rosservice list

Show the type of a service

\$ rosservice type */service\_name*

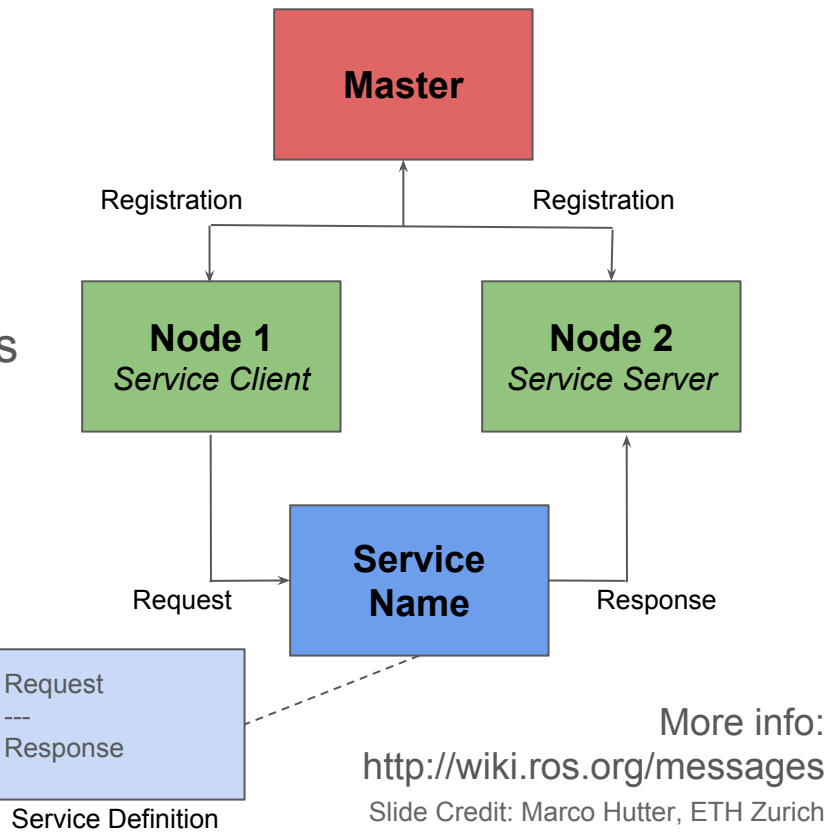

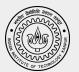

### ROS Action

- Similar to service calls, but provide possibility to
	- Cancel the task (preempt)
	- Receive feedback on the progress
- Best way to implement interfaces to time- extended, goal-oriented behaviors
- Similar in structure to services, action are defined in \*.action files
- Internally, actions are implemented with a set of topics

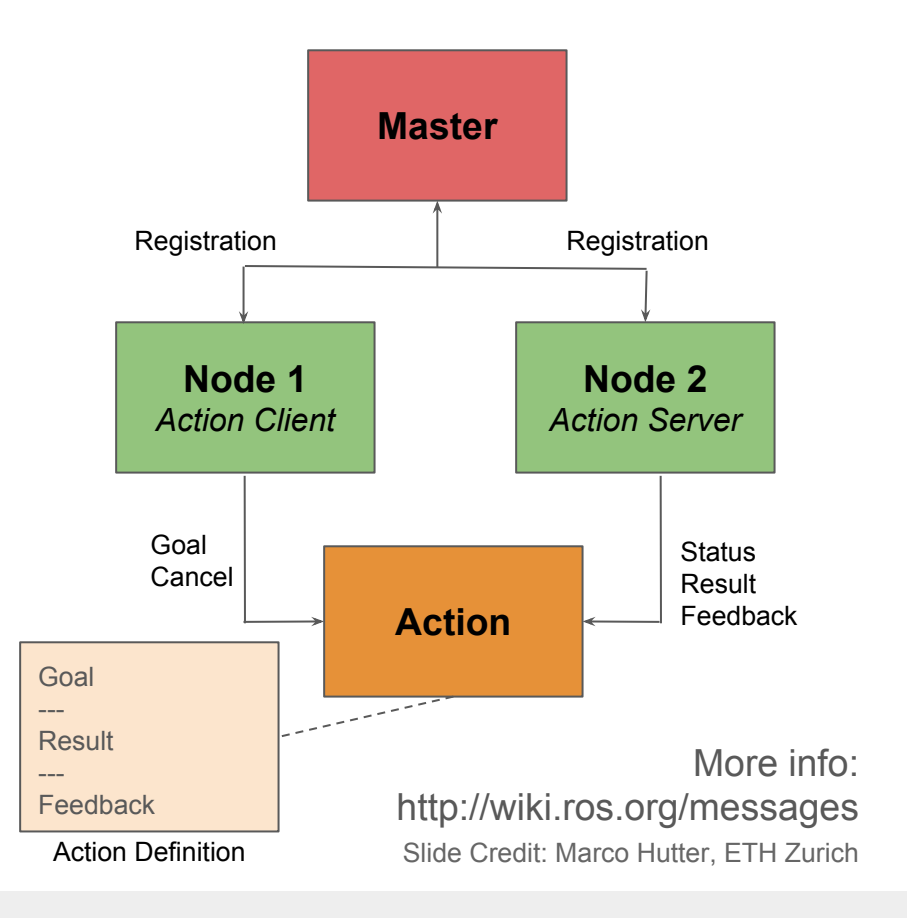

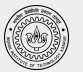

#### ROS Action

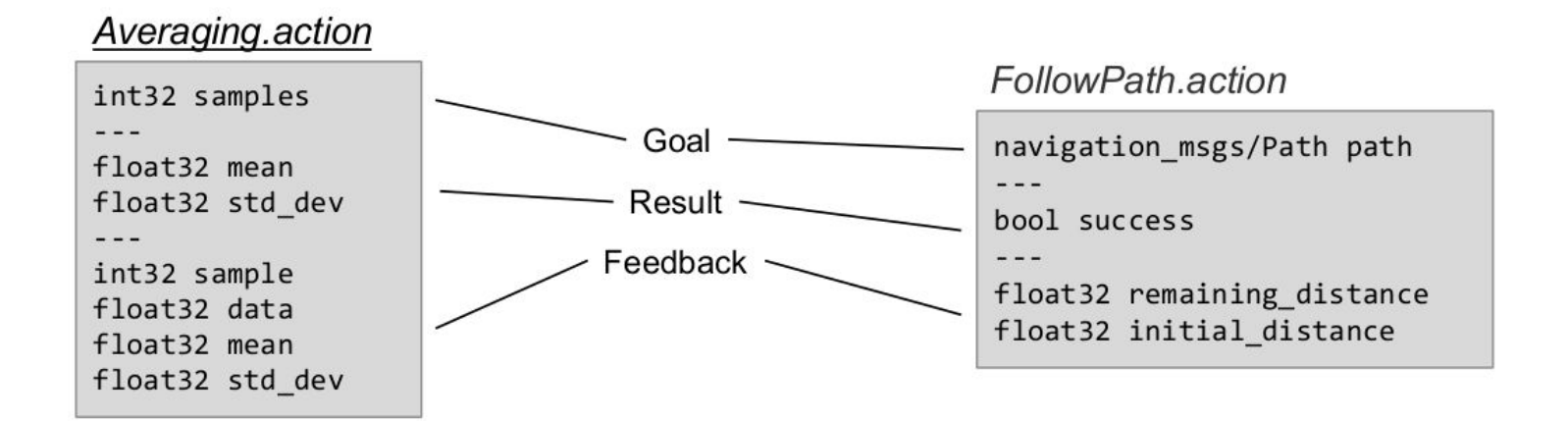

Slide Credit: Marco Hutter, ETH Zurich More info: http://wiki.ros.org/messages

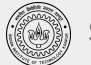

### ROS Packages

- ROS software is organized into packages, which can contain source code, launch files,configuration files, message definitions, data, and documentation
- A package that builds up on/requires other packages (e.g. message definitions), declares these as dependencies

To create a new package, use:

\$ catkin\_create\_pkg *package\_name {dependencies}*

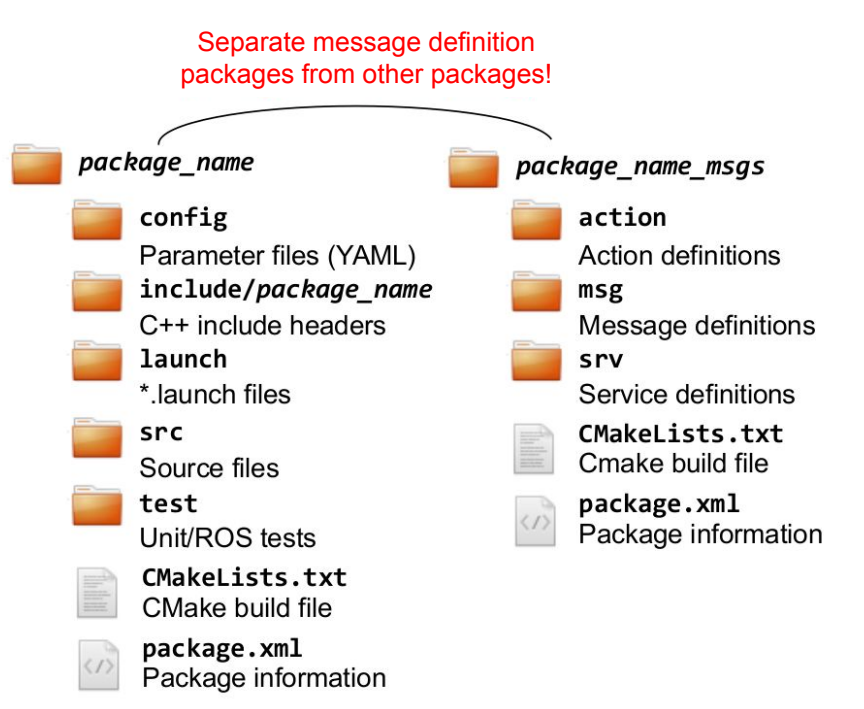

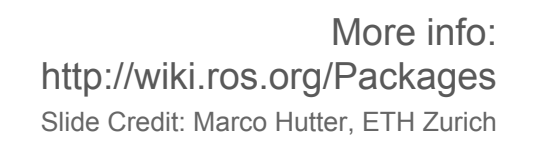

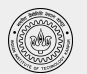

### How to organize code in a ROS ecosystem?

ROS code is grouped at two different levels:

- **Packages:**
	- A named collection of software that is built and treated as an atomic dependency in the ROS build system.
- **Stacks:**
	- A named collection of packages for distribution.

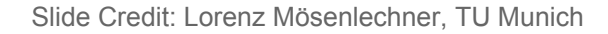

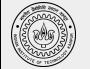

#### How to organize code in a ROS ecosystem?

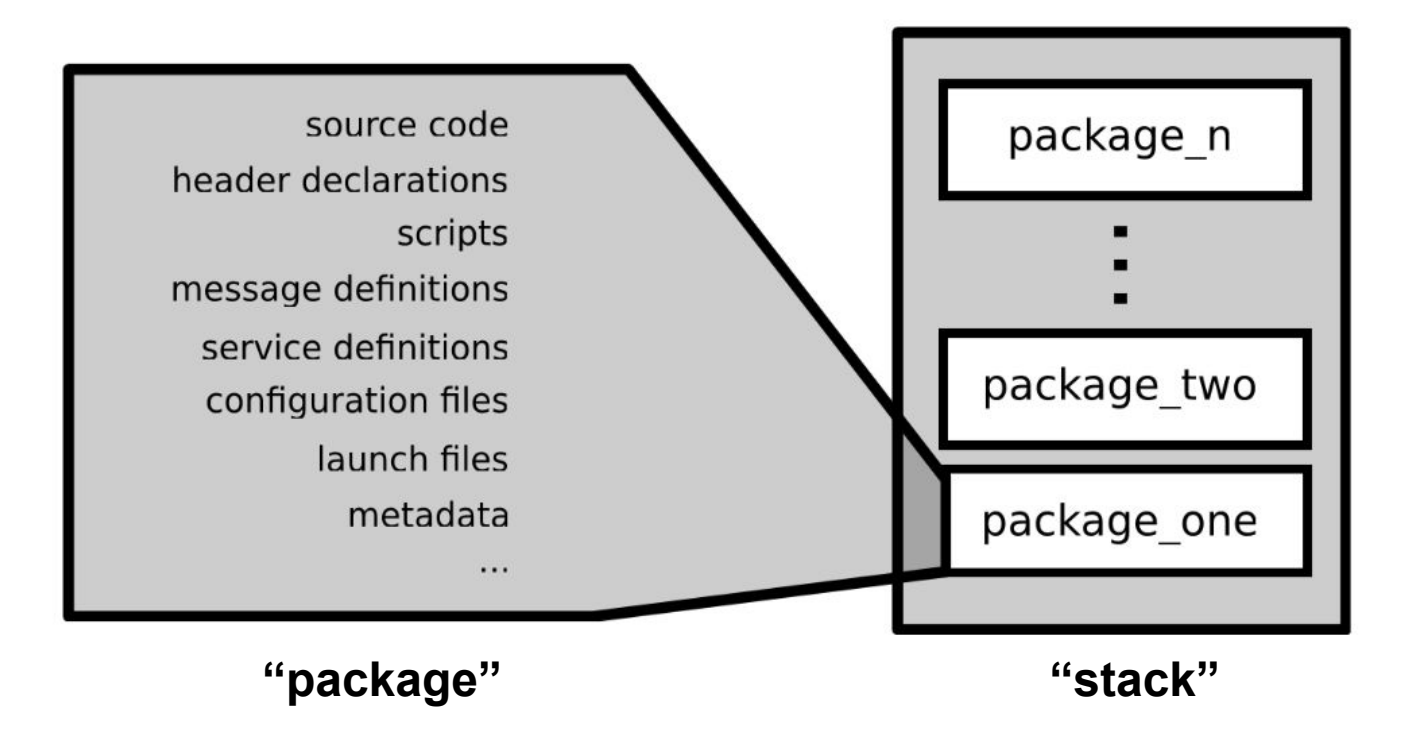

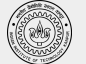

### catkin Build System

- *catkin* is the ROS build system to generate executables, libraries, and interfaces
- The *catkin* command line tools are pre-installed in the provided installation.

Navigate to your catkin workspace with

\$ cd ~/catkin ws

Build a package with

\$ catkin\_make --package *package\_name*

Whenever you build a new package, update your environment

\$ source devel/setup.bash

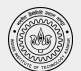

### catkin Build System

*The catkin workspace contains the following spaces*

#### Work here

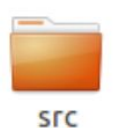

#### Don't touch

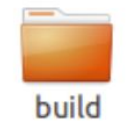

The source space contains the source code. This is where you can clone, create, and edit source code for the packages you want to build.

The build space is where CMake is invoked to build the packages in the source space. Cache information and other intermediate files are kept here.

#### Don't touch

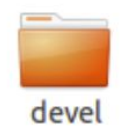

The development (devel) space is where built targets are placed (prior to being installed).

Slide Credit: Marco Hutter, ETH Zurich

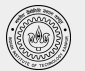

#### ROS Launch

- launch is a tool for launching multiple nodes (as well as setting parameters)
- Are written in XML as \*.launch files
- If not yet running, launch automatically starts a roscore

Start a launch file from a package with

\$ roslaunch *package\_name file\_name.launch*

More info: http://wiki.ros.org/roslaunch

Slide Credit: Marco Hutter, ETH Zurich

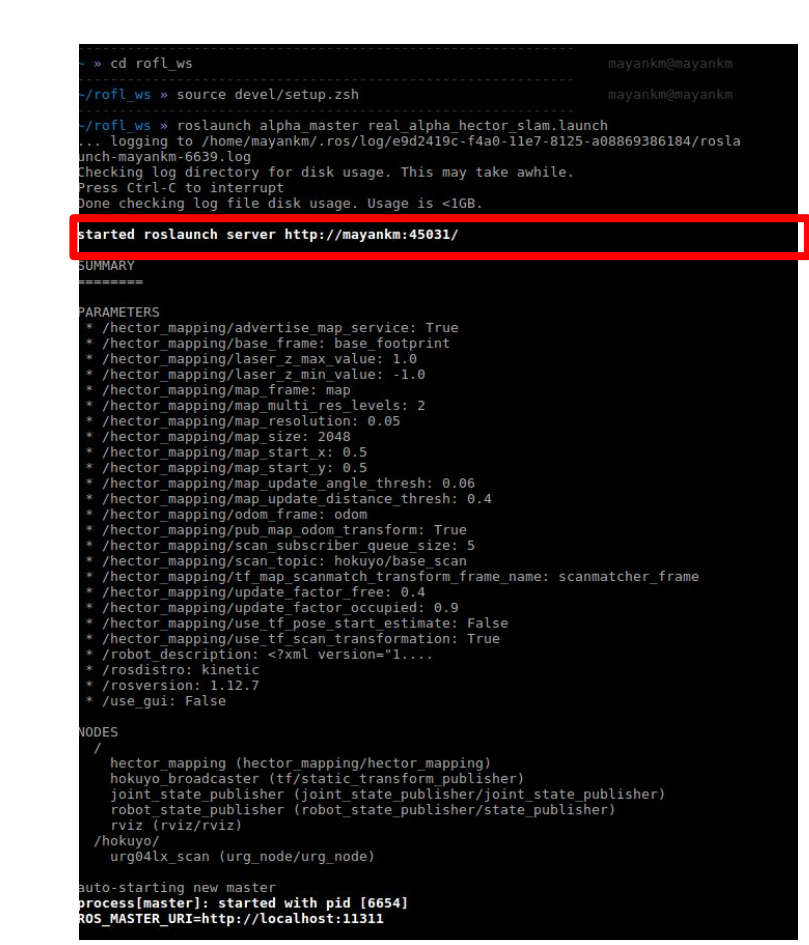

### ROS Parameter Server

- Nodes use the parameter server to store and retrieve parameters at runtime
- Best used for static data such as configuration parameters
- **Parameters can be defined in launch** files or separate YAML files

#### List all parameters with

\$ rosparam list

More info: http://wiki.ros.org/rosparam

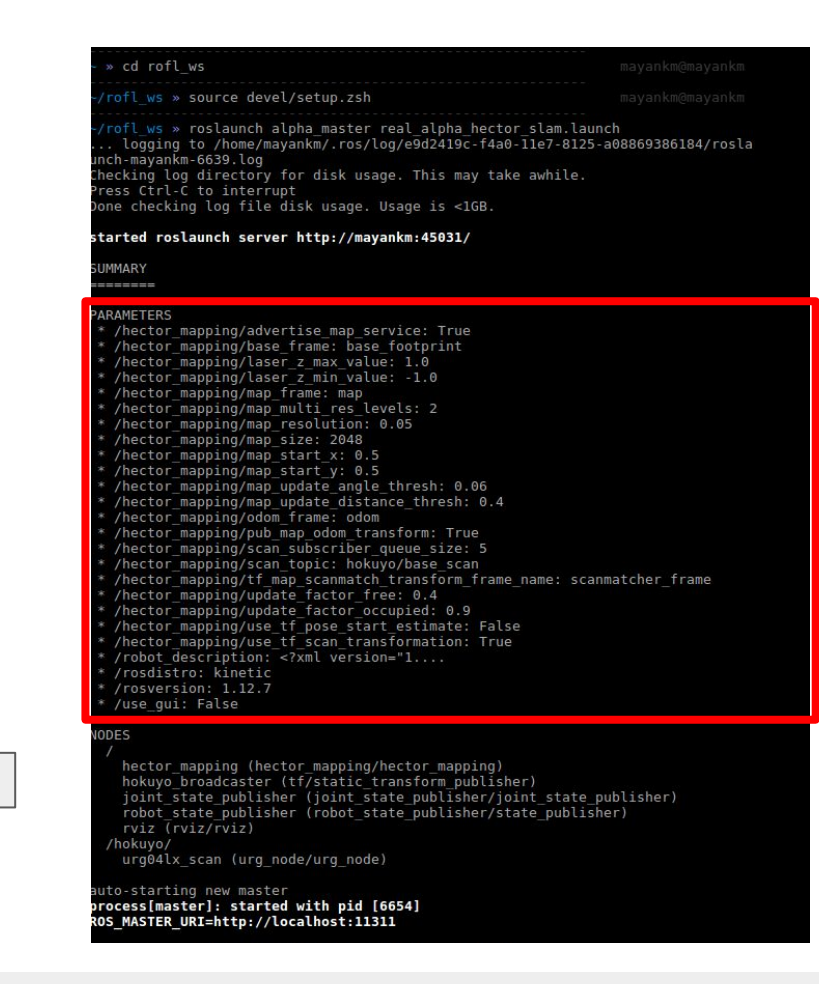

### ROS GUI Tools

#### rqt **:** A QT based GUI developed for ROS rviz **:** Powerful tool for 3D Visualization

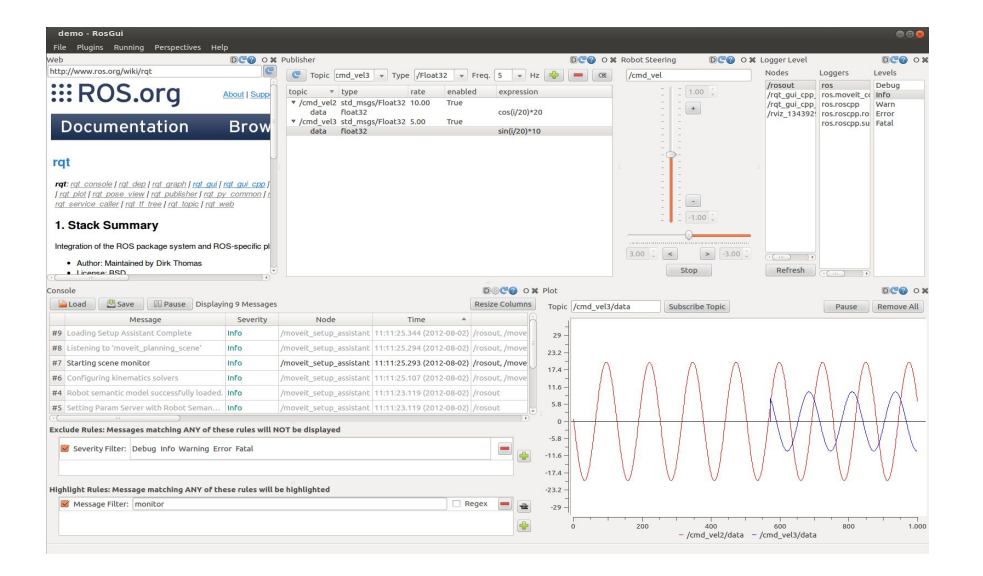

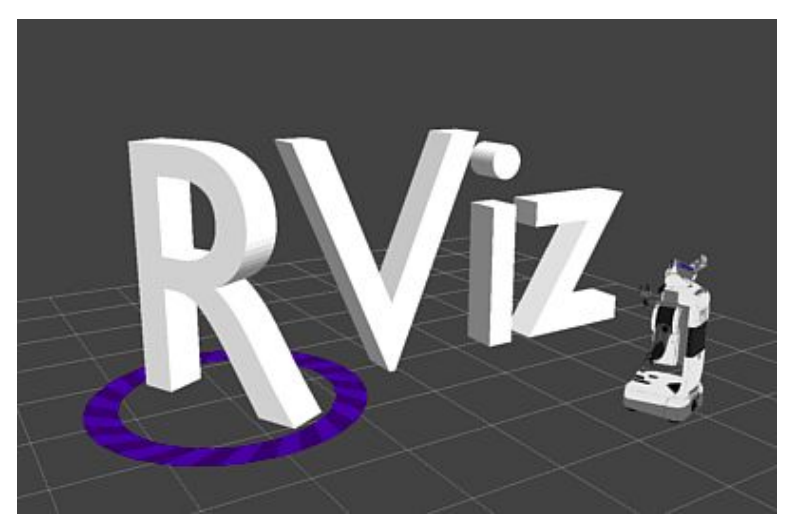

More info: http://wiki.ros.org/rqt

(demo in next class)

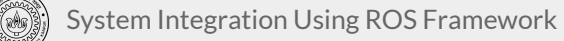

## ROS Time

- Normally, ROS uses the PC's system clock as time source (wall time)
- For simulations or playback of logged data, it is convenient to work with a simulated time (pause, slow-down etc.)
- To work with a simulated clock:
	- Set the /use\_sim\_time parameter

#### \$ rosparam set use\_sim\_time true

- Publish the time on the topic /clock from
	- Gazebo (enabled by default)
	- ROS bag (use option --clock)
- To take advantage of the simulated time, you should always use the ROS Time APIs:
	- **○ ros::Time**

ros::Time begin = ros::Time::now(); double secs = begin.toSec();

**○ ros::Duration**

ros::Duration duration(0.5); // 0.5s

Slide Credit: Marco Hutter, ETH Zurich More info: http://wiki.ros.org/Clock

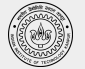

## ROS Bags

- A bag is a format for storing message data
- Binary format with file extension \*.bag
- Suited for logging and recording datasets for later visualization and analysis

Record all topics in a bag

\$ rosbag record --all

Record given topics

\$ rosbag record *topic\_1 topic\_2 topic\_3*

Show information about a bag

\$ rosbag info *bag\_name.bag*

Record given topics

\$ rosbag play [options] *bag\_name.bag*

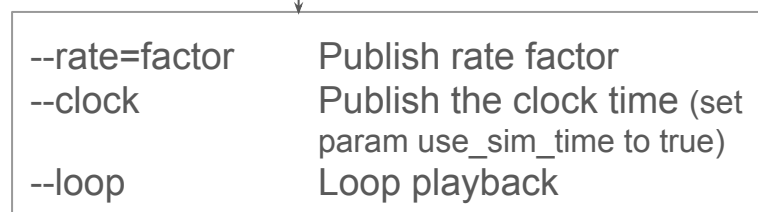

Slide Credit: Marco Hutter, ETH Zurich More info: http://wiki.ros.org/Clock

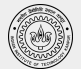

#### Libraries/Tools available with ROS

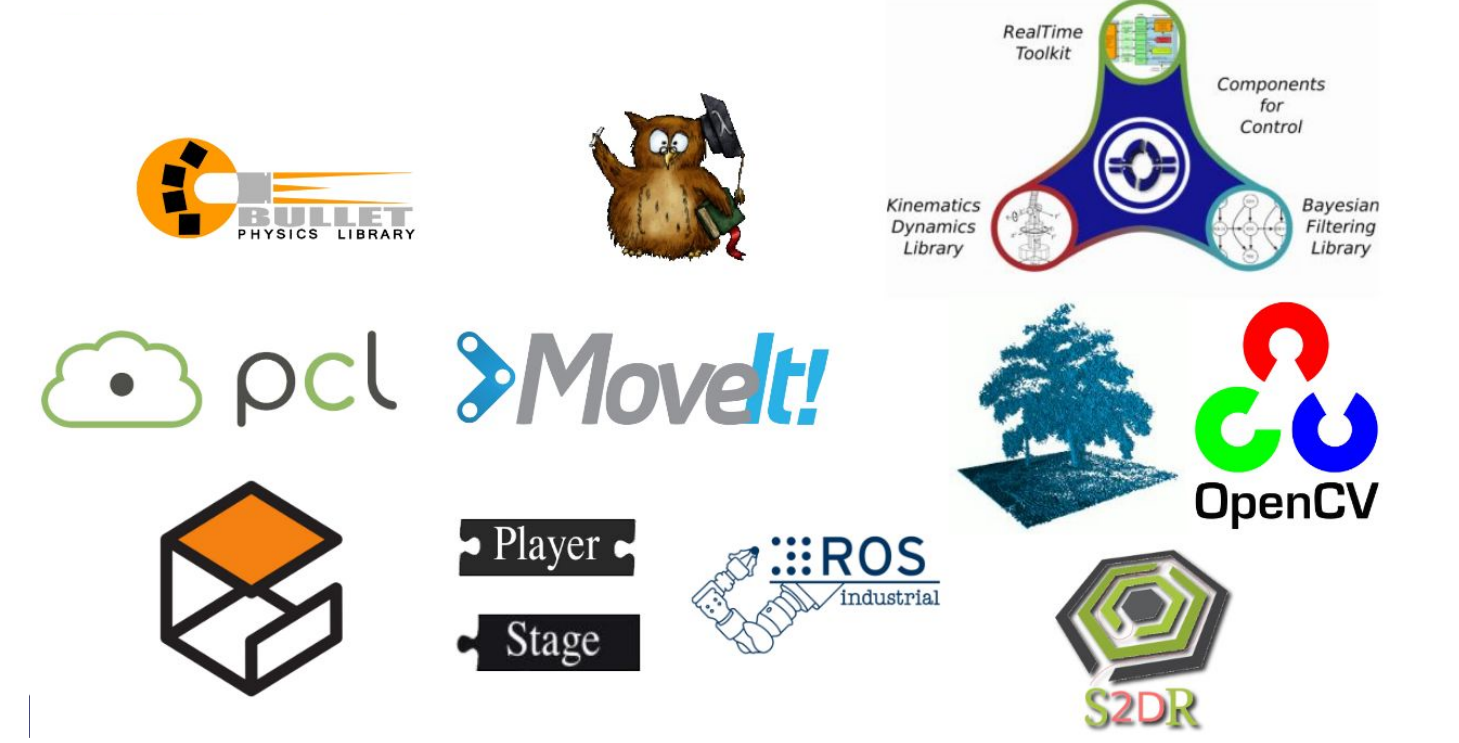

Image Courtesy: Open Source Robotics Foundation

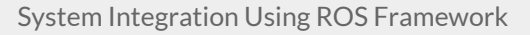

#### Homework

- *●* Install ROS Kinetic on your laptop (Ubuntu 16.04LTS)
	- Instructions: http://wiki.ros.org/kinetic/Installation/Ubuntu
	- Alternate Option:
		- Download Shell Script (available here)
		- Run on terminal: ./install\_ROS kinetic
- Attempt tutorials on Robot Operating System (available online)

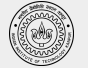

#### References

- Slides from lectures on '*Programming for Robotics'* by ETH Zurich
- A Gentle Introduction to ROS, Jason M. O'Kane. Oct 2013 (available *online*)
- Berger, E., Conley, K., Faust, J., Foote, T., Gerkey, B.P., Leibs, J., Ng, A.Y., Quigley, M., & Wheeler, R. (2009). "**ROS: an open-source Robot Operating System".**

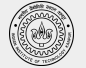